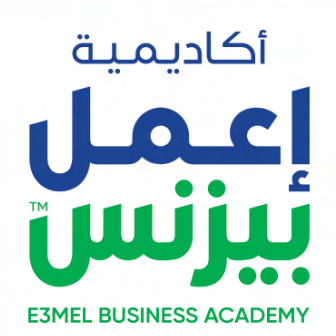

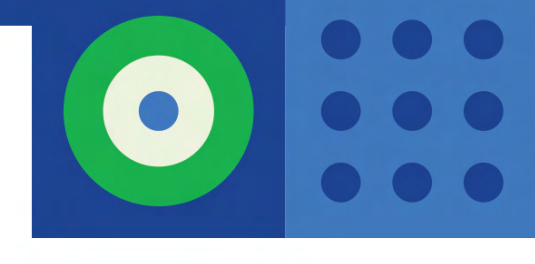

# **MASTERING AUTODESK 3DS MAX 2020**

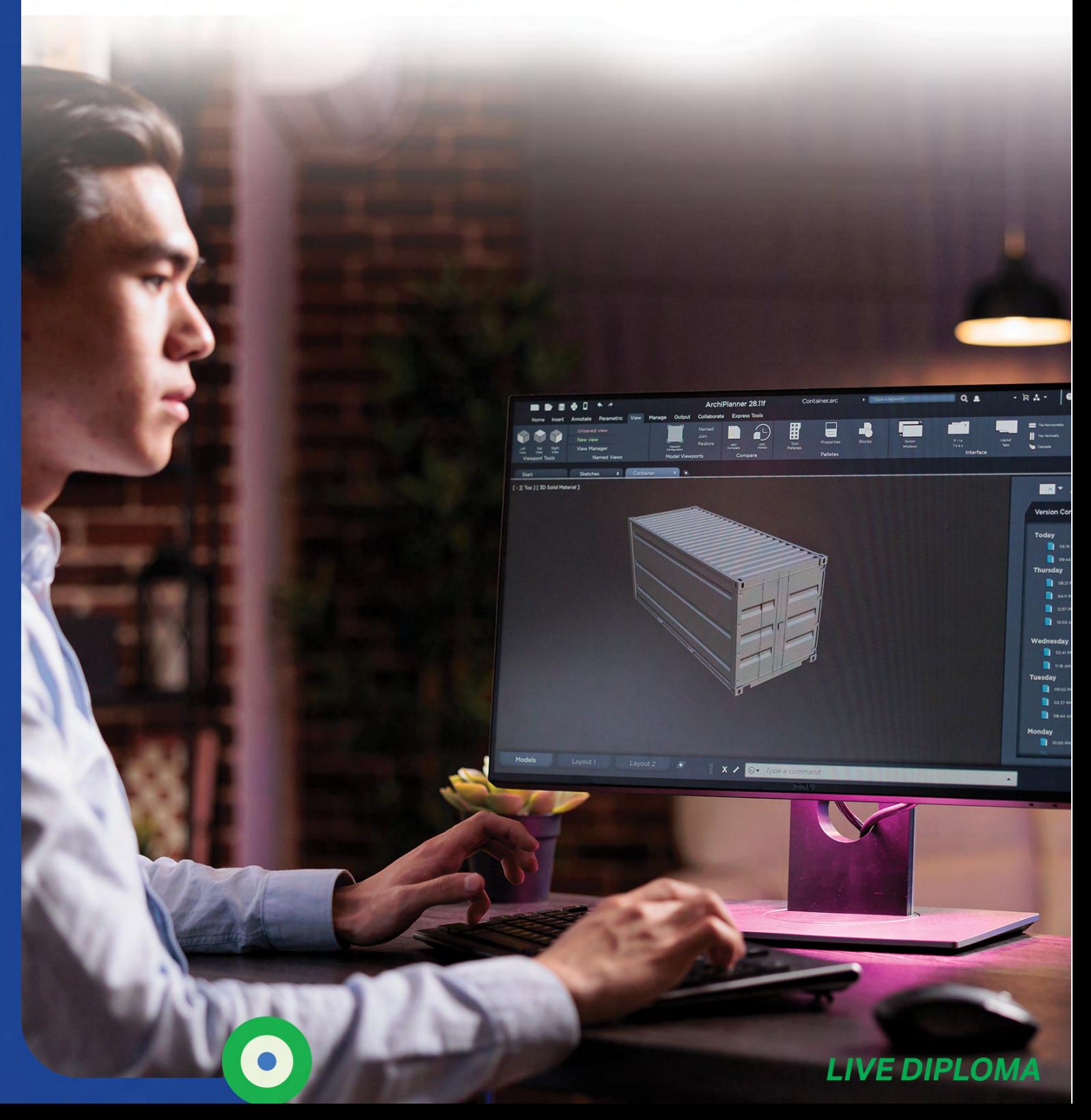

# **Mastering Autodesk 3ds Max 2020**

برنامج ثري دي ماكس 3(max ds ( من انتاج شركة Autodesk العالمية المتخصصة في انتاج البرامج ّ الهندسية وهو أحد أقوى برامج التصميم الِهندسي ثالثية األبعاد حيث يقوم على إيجاد بيئة للعمل على مساحة واسعةٍ وإنشاء صور كما يتخيّلها المصمّم وتحريكها من منظورٍ تلاتمٍ كبناء عمارات او إنشاء سيارات<br>أ او ايّ صورة تطرأ في مخيلة المصمم.<br>صممت هذه الجمية بمعتمر سلسيم

صممت هذه الدورة بمحتوى سلس ومفهوم لتمكين المتدرب من دخول عالم التصميم ثلاثى الأبعاد بشكل احترافي وهي مناسبة لجميع المستويات المبتدئ والمتوسط.

وتغطس هذه الدورة جميع الجوانب الأساسية والىحترافية للبرنامج بداية من معرفة الأدوات الخاصة بالتصميم ومرورا بطرق تشكيل المجسمات وتجسيدها على الكمبيوتر والتّعديل عليها بواسطة الأدوات المتاحة بالبرنامج وانتهاءً بمرحلة عرض التصميم بصور تلاتية الأبعاد وإظهار ما فيها من فنٍ وخيالٍ وإبداع،<br>سماع موسمات ملقمية أمتفيارة مرتكبة سواءً مجسمات واقعية او تخيلية مبتكرة.<br>صغمالممية مليئة بالنميائم القيمة التو

هذه الدورة مليئة بالنصائح القيمة التي ستجدها مفيدة لك في حياتك المهنية كمصمم وستكون دليلك أو مرجع لك في أساسيات التصميم على برنامج ثري دي ماكس..

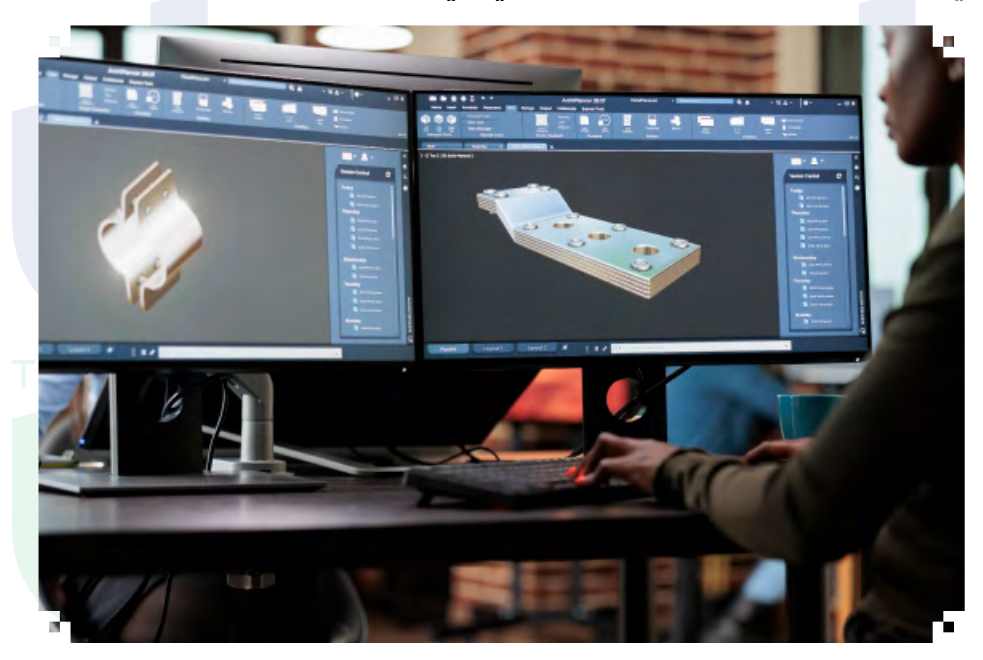

#### **ماذا ستتعلم فى هذه الدورة؟**

- واجهة البرنامج وكيفية التعامل معها وترتيبها<br>• الأحوات السياسية المممة فه، البرنامج
	- الأدوات الاساسية المهمة في البرنامج<br>• كيفية احخال الأشكال المنحسبة علم ال
- كيفية ادخال الأشكال الهندسيّة على الّبرنامج<br>• اساسيات المودلينج وبناء المجسمات الثبي دع
- اساسيات المودلينج وبناء المجسمات الثري دي<br>• طريقة دمد المجسمات داخل البرنامد
	- طريقة دمج المجسمات داخل البرنامج<br>• أساسيات الرسم ثنائه ،الأيعاد داخا ،الي
	- أساسيات الّرسم ثنائي الأبعاد داخل البرنامج<br>• طريقة بفع الرسومات الثنائرة الأبعاد وتحورا
- طريقة رفع الرسومات الثنائية الأبعاد وتحويلها لرسومات ثلاثية الأبعاد<br>• حمىع طرق تشكىل المحسمات
	- جميع طرق تشكيل المجسمات<br>• اساسيات الخامات وكيفية عما
	- اساسّيات الخامات وكيفية عمل اي خامة<br>• اساسيات الرضاءة وكيفية التعامل معما ر
	- اساسيات الاضاءة وكيفية التعامل معها في المشروع<br>• التعامل مع الكامبيات فه، المشبوع وكيفية اخراجها
		- التعامل مع الكاميرات في المشروع وكيفية اخراجها<br>• اساسيات البندر واخراج الصور المشروع النمائو.
			- اساسيات الرندر واخراج الصور للمشروع النهائي
- استخدام VRay في الخامات واالضاءة والاكميرا واالخراج النهائي للمشروع.

#### **الفئة المستهدفة**

- طالب وخريجى لكيات الفنون الجميله قسم الجرافيك والديكور والعمارة
- طلاب وخريجى كليات الفنون التطبيقية قسم التصميم الداخلى والاثاث والديكور والتصميم الصناعى
	- طالب وخريجى لكيات الهندسة قسم العمارة
	- المهندسين الراغبين بتطوير انفسهم في مجال التصميمات ثلاثية الأبعاد<br>• الممتمون بحراسق برامج الثبي دي
		- المهتمون بدراسة برامج الثري دي
			- مصممي الديكور
			- فنيين الرسم الهندسي
	- مصممم الجرافيك الراغبين بزيادة مهاراتهم فى التصميم الثلاثى الابعاد

## **اسلوب الدراسة :**

الدراسة عن طريق الحضور بشكل live online مع المحاضر من خلال تطبيق ZOOM أو أي تطبيقات أخرى ويتم من خالله التفاعل مع المحاضر بشلك مباشر صوت وصورة ومشاهدة البرامج التي يقوم بالتطبيق والتدريب عليها خطوة بخطوة ً ، وأيضا اماكنية رفع وإرسال الملفات Assignments - Homework بين المتدربين والمحاضر والمحادثات الجماعية , وإماكنية عرض ال Task من المتدرب للمحاضر لمراجعته وتصحيحه وذكر المالحظات باإلضافة إلى إنه يتم عمل جروب دراسي على app Whats بين المتدربين وإدارة التدريب للتفاعل والتواصل مع إدارة التدريب بشكل مباشر وسريع في كل ما يتعلق بالدورة

باإلضافة اننا بنوفر للمتدرب المحاضرات السابقة أو التي تحتاج إلى مراجعة مرة أخرى عن طريق مشاهدة الفيديو المسجل للمحاضرة وذلك بعد انتهاء المحاضرة بـ 24 ساعة فقط وفى نهاية الكورس يتم إرسال شهادة الحضور على االيميل

#### **نظام الدراسة :**

مدة المحاضرة : 3 ساعات عدد أيام الدراسة :يومان أو ثلاثة فى الأسبوع

#### **متطلبات الدراسة :**

- 7 Windows Microsoft أو اإلصدارات األحدث
- جهاز كمبيوتر او الب توب مثبت عليه برامج Max Ds3 Autodesk
	- شبكة انترنت

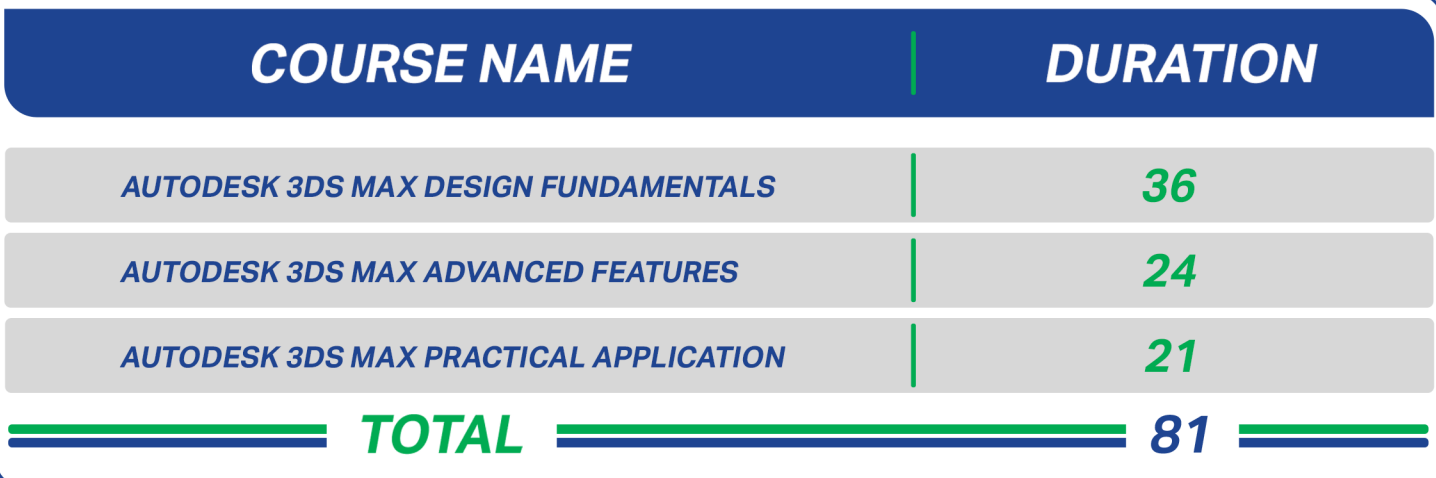

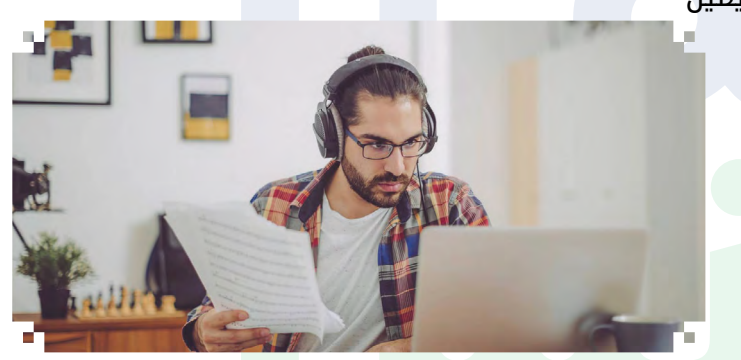

# **Course Outline:**

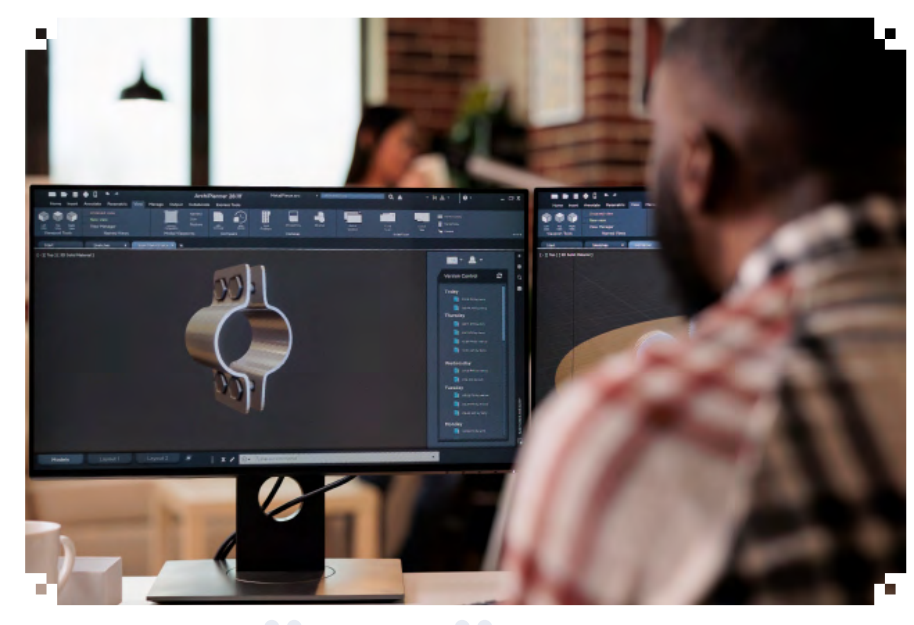

#### **1. Introduction to Autodesk 3ds Max**

- **Visualization Workflow**
- The Autodesk 3ds Max Interface
- **File Commands**
- • Configure Paths
- **Display Drivers**
- Viewport Display and Labels

#### **2. Autodesk 3ds Max Configuration**

- **Viewport Navigation**
- **Viewport Configuration and Settings**
- **Object Selection Methods**
- Units Setup
- **Layer and Object Properties**

### **3. Assembling Project Files**

- Data Linking and Importing
- **Linking Files**

# **4. References Basic Modeling Techniques**

- **Model with Primitives**
- **Modifiers and Transforms**
- Sub-Object Mode
- • Reference Coordinate Systems and Transform Centers
- Cloning and Grouping
- Polygon Modeling Tools in the Ribbon
- **Statistics in Viewport**

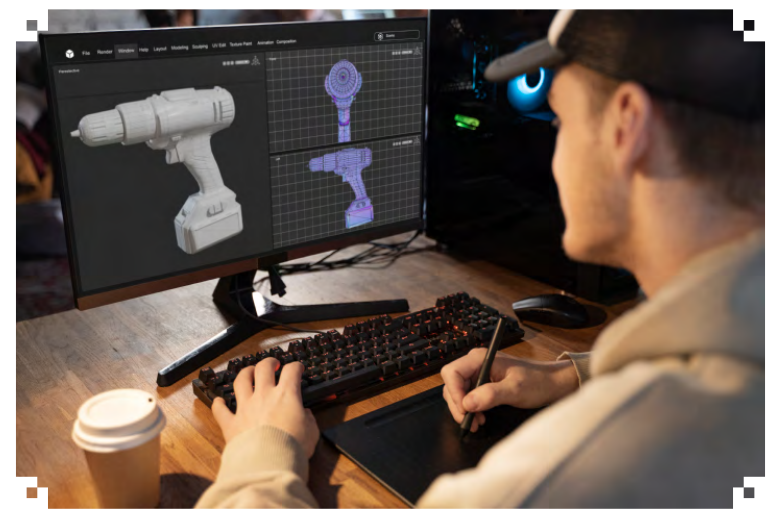

# **5. Modeling From 2D Objects**

- 3D Modeling from 2D Objects
- The Lathe Modifier
- 2D Booleans
- The Extrude Modifier
- **3D Boolean Operations**
- Using Snaps for Precision
- The Sweep Modifier

### **6. Materials**

- Understanding Materials and Maps
- **Material Shaders**
- **Managing Materials**
- • General Materials
- **Scan line Materials**
- **Autodesk Materials**
- Assigning Maps to Materials
- • Opacity, Bump, and Reflection Mapping
- **Arnold Materials**
- The Material Explorer
- Scene Converter

# **7. Mapping Coordinates and Scale**

- **Mapping Coordinates**
- **Mapping Scale**
- Spline Mapping

### **8. Standard Lighting**

- **Local vs. Global Illumination**
- **Standard Lighting**
- **Types of Standard Lights**
- **Shadow Types**

## **9. Photometric Lighting and Cameras**

- • Photometric Light Objects
- • Arnold Lights
- **Cameras**
- **Background Images**

# **10. Exposure Control, Daylight, and Rendering**

Exposure Control Daytime Lighting Rendering Options Arnold Renderer Scan line Renderer ART Renderer State Sets The Print Size Wizard

#### **11. Animation**

- Animation and Time Controls
- **Walkthrough Animation**
- **Animation Output**

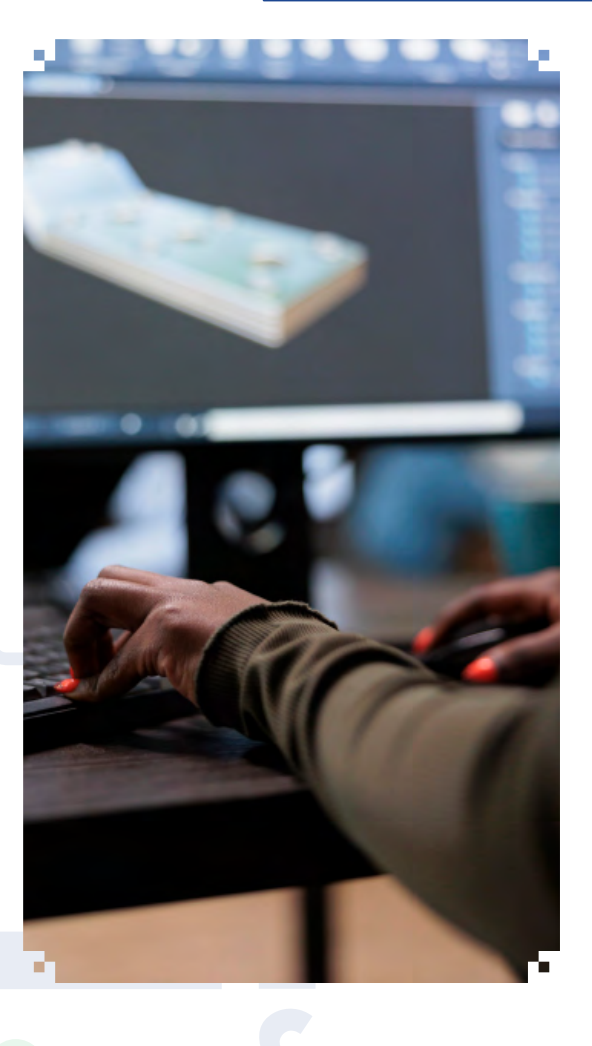

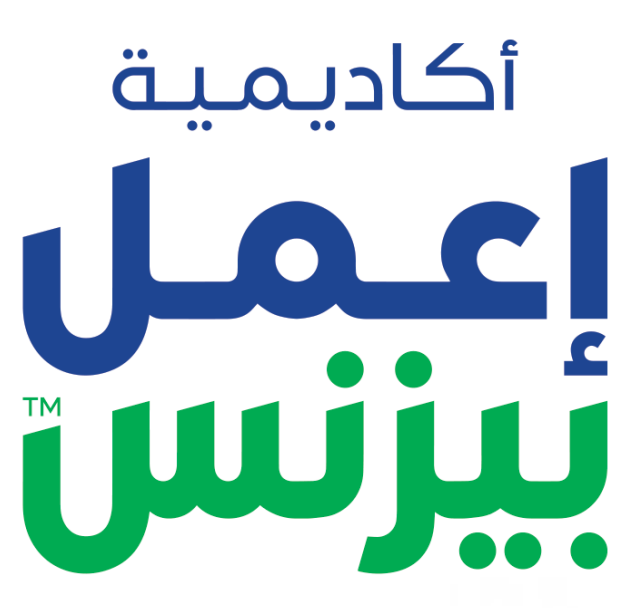

 $\bullet$ 

**E3MEL BUSINESS ACADEMY** 

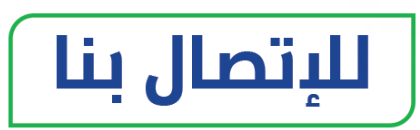

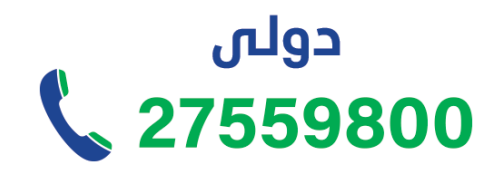

من السعودية \$920033973

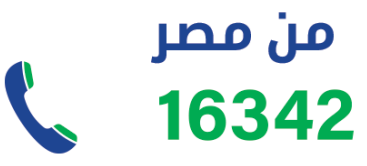

織 **[e3melbusiness.com](https://www.e3melbusiness.com/)**

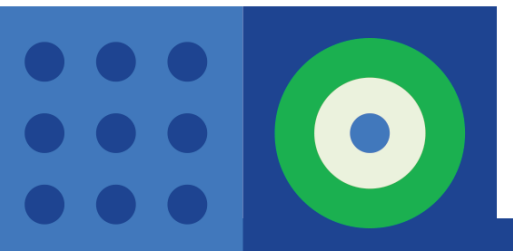